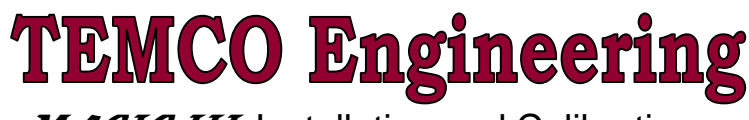

**MAGIC III** Installation and Calibration

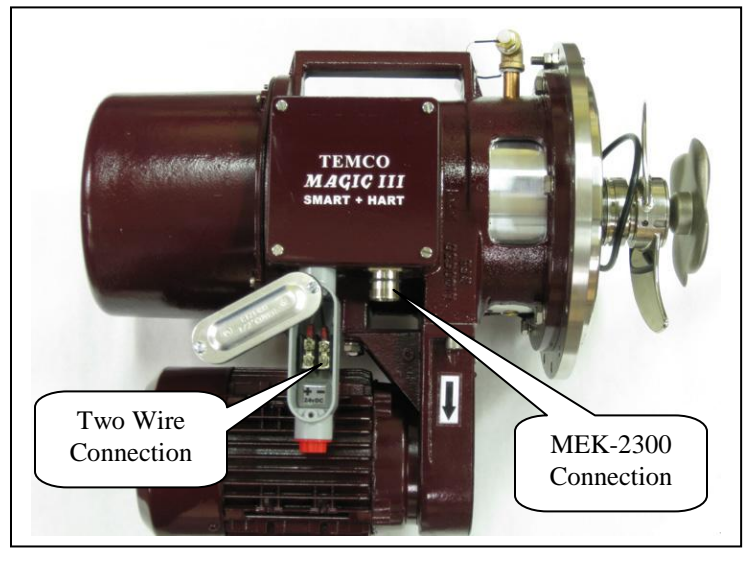

# **IMPORTANT NOTES**

- The **MAGIC III** can be powered by the MEK-2300 electronic box or a two wire connection.
- To prevent ground loops the shield should be grounded at the computer and not at the consistency meter.
- A new o-ring gasket for the flange is supplied with each consistency meter.

### The **MAGIC III** is a sensitive measuring unit – Handle with care!

 $\rightarrow$  **Do not turn** the measuring shaft by hand using the sensing element. This can overload and **damage** 

the measuring system.

- $\rightarrow$  Use the handle when lifting the **MAGIC III**.
- $\rightarrow$  Be careful not to damage the mechanical seal or the sensing element.
- $\rightarrow$  Save the protective shipping cover, and install on the unit being removed for repair.

## **INSTALLATION**

- 1) Bolt down with M8 x 25 long screws.
- 2) Remove vent screw on TEMCO Engineering's **Self Contained Cooling System** (see Figure 1). For a DHX **Double Heat Exchange** system, connect cooling water with a flow at least 10-15 gallons per hour.
- 3) Connect motor power and check rotation.
	- Clockwise Looking from the top of the **MAGIC III** fiberglass cover.
- 4) Connect 24-30 volts DC power. Power + to **MAGIC III** +, to the leg. Minimum voltage at 20ma should be at least 16.0VDC at terminal strip.
- 5) Screw on the cable if using the MEK-2300 power supply. No wiring changes required.
- 6) Turn motor **OFF**, remove fiberglass cover over electronics.
- 7) Connect digital voltmeter to test points. Adjust coil with a 9/16" wrench (see Figure 2) to 6.10 volts DC. For DHX model, adjust to 6.00 volts DC.
- 8) Move torque arm, **DC** voltage at test points should swing between 6.0 and about 7.0 volts. (see Figure 2)
- 9) Remove voltmeter, install cover, and turn motor **ON**.
- 10) Use **HART** Communicator to set the Upper Range Value (URV) and Lower Range Value (LRV) to match control rooms settings.
- 11) TEMCO has preset the curve for your consistency application.
- 12) Electronic dampening is factory preset Do Not Change.

## **SETTING UPPER & LOWER RANGE VALUE WITH HART COMMUNICATOR**

Connect one lead of the communicator to the positive terminal and one lead to the negative terminal, or connect the leads across the dropping resistor.

- 1) Connect with your HART communicator and go to the LRV and URV screen.
- 2) Set the Lower Range Value (LRV) to match control room setting.
- 3) Set the Upper Range Value (URV) to match control room setting.

#### **FIRST TIME ZERO ADJUSTMENT**

- 1) Put consistency loop in automatic control.
- 2) Obtain lab sample. Record the **MAGIC III** signal at the time the sample is taken.
- 3) Adjust coil to match lab samples. **Hint: 1%Cs = 0.1 volts at test jacks.**
- 4) For example,  $0.5\%$  Cs = 0.05 volt change at test jacks.

## **OTHER ZERO ADJUSTMENTS**

- Make a Zero Adjustment when a **series of lab results** shows a consistent error in the same direction with system in automatic.
- Consistency error **greater** than 0.5% adjust Thermacoil. **Hint: 1%Cs = 0.1 volts at test jacks.**  $\bullet$
- Consistency error **less** than 0.5% shift LRV/URV with the Hart.

**MAGIC** is reading high, ADD the error to the LRV & URV. **MAGIC** is reading low, SUBTRACT the error from the LRV & URV.

**LRV and URV Change EXAMPLE** 

*MAGIC* = 3.5 % Con.; Labs Av. = 3.7 % Con.; Error =  $-0.2\%$ **MAGIC** is reading low, so subtract error from LRV and URV **LRV** = 2 % - Adjust to 1.8% **URV** = 5 % - Adjust to 4.8% Output at the Control Room will go up .2% to a 3.7% Con. output.

 After the First Time Zero Adjustment, output adjustments should be one half the error shown between the labs and the meter.

# **MAGIC CURVE SELECTION**

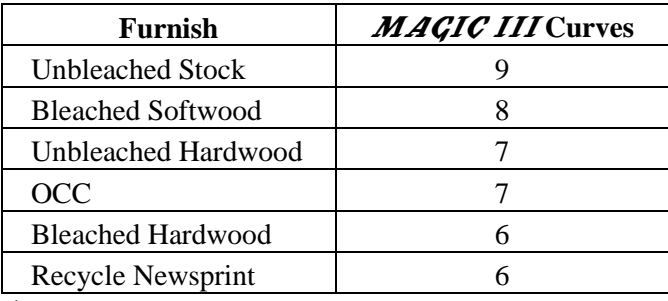

*The curve is factory preset for your application.*

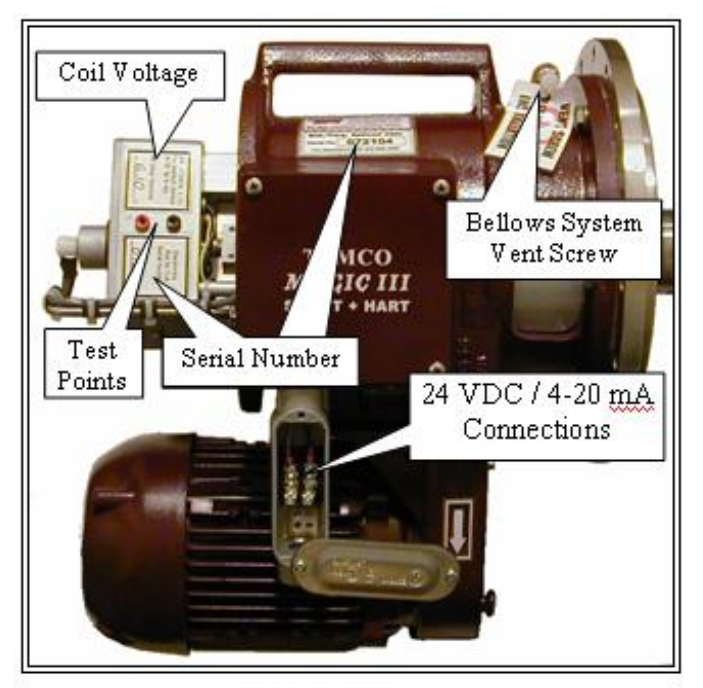

Figure #1

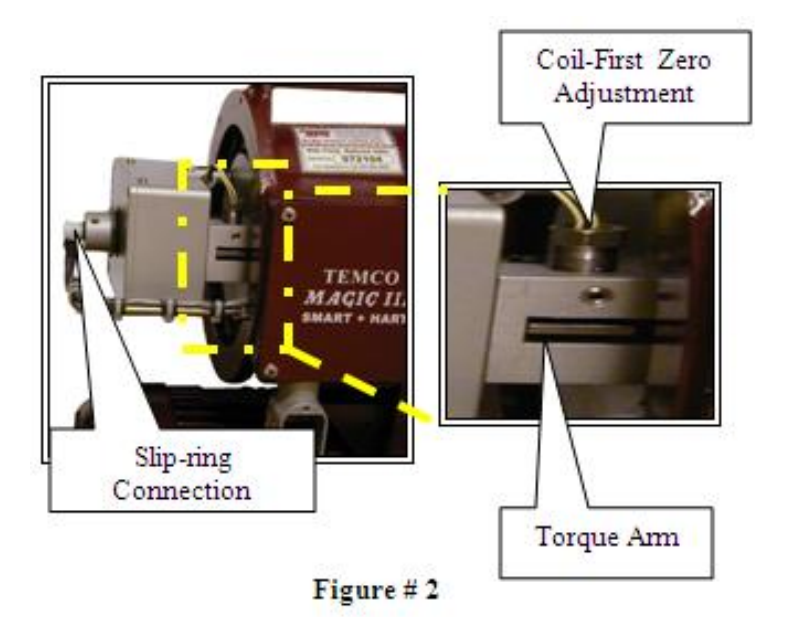

## *TROUBLE SHOOTING TIPS*

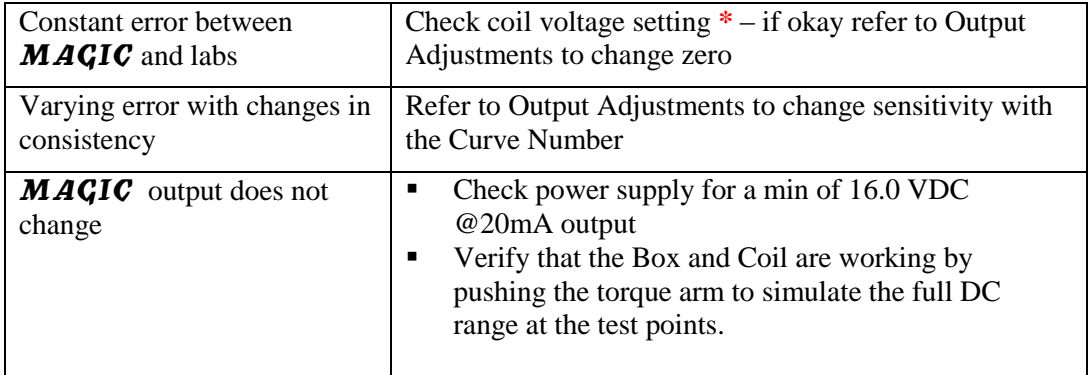

## *TROUBLE SHOOTING PROCEDURE*

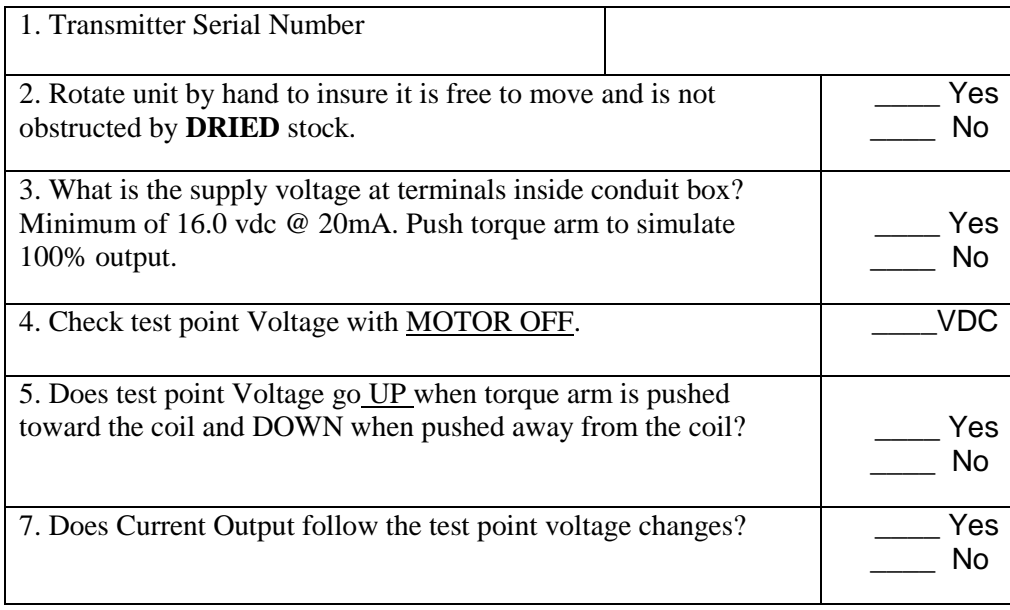

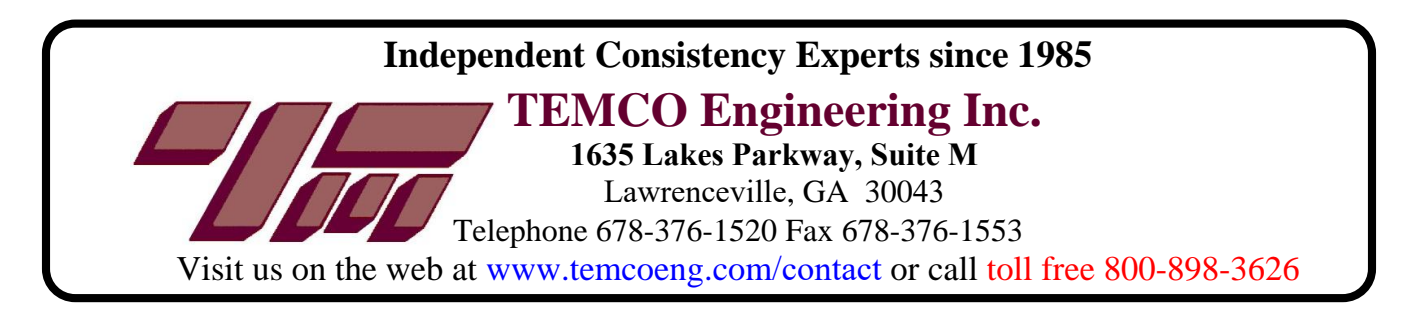